## 東北大学 安否確認システム

## (4)専用アプリの登録方法

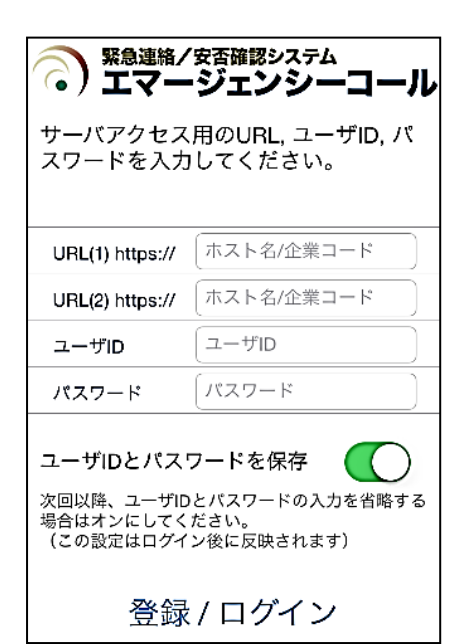

スマートデバイスをお使い の場合、「App Store」または 「Playストア」から「エマー ジェンシーコール」アプリ(無 料)をダウンロード、インス トールし接続設定をすると、 東北大ID/パスワードの情 報のみで、アプリでの連絡 受信が可能になります。 (統合認証システムでパス ワードを変更した場合には、 アプリのパスワードも変更し て下さい)

## ①初期設定画面で、「URL(1)」と「URL(2)」に、エマージェンシーコー ルのURLの下記青文字部分を入力します。

URL(1):https://bosai1.anpi.tohoku.ac.jp/tohoku-univ/ URL(2):https://bosai2.anpi.tohoku.ac.jp/tohoku-univ/

②東北大ID、パスワードを入力し、「登録」ボタンをタップします。 ※「ユーザIDとパスワードを保存」設定がおすすめです。

③連絡履歴画面が表示され、初期設定が完了となります。 (連絡履歴が無い場合、真っ黒/真っ白な画面が表示されます)

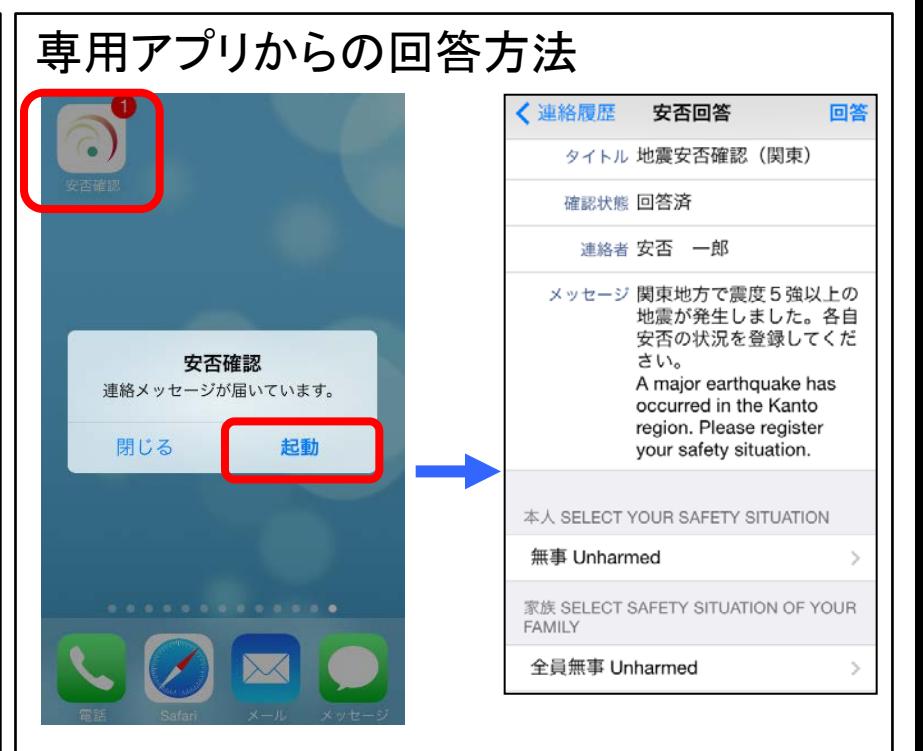

※機種や端末設定により通知形式は異なります。

受信した通知またはアプリのアイコンをタップして アプリを起動し回答操作を行って下さい。